# <span id="page-0-0"></span>La nature de l'information

#### Table des matières

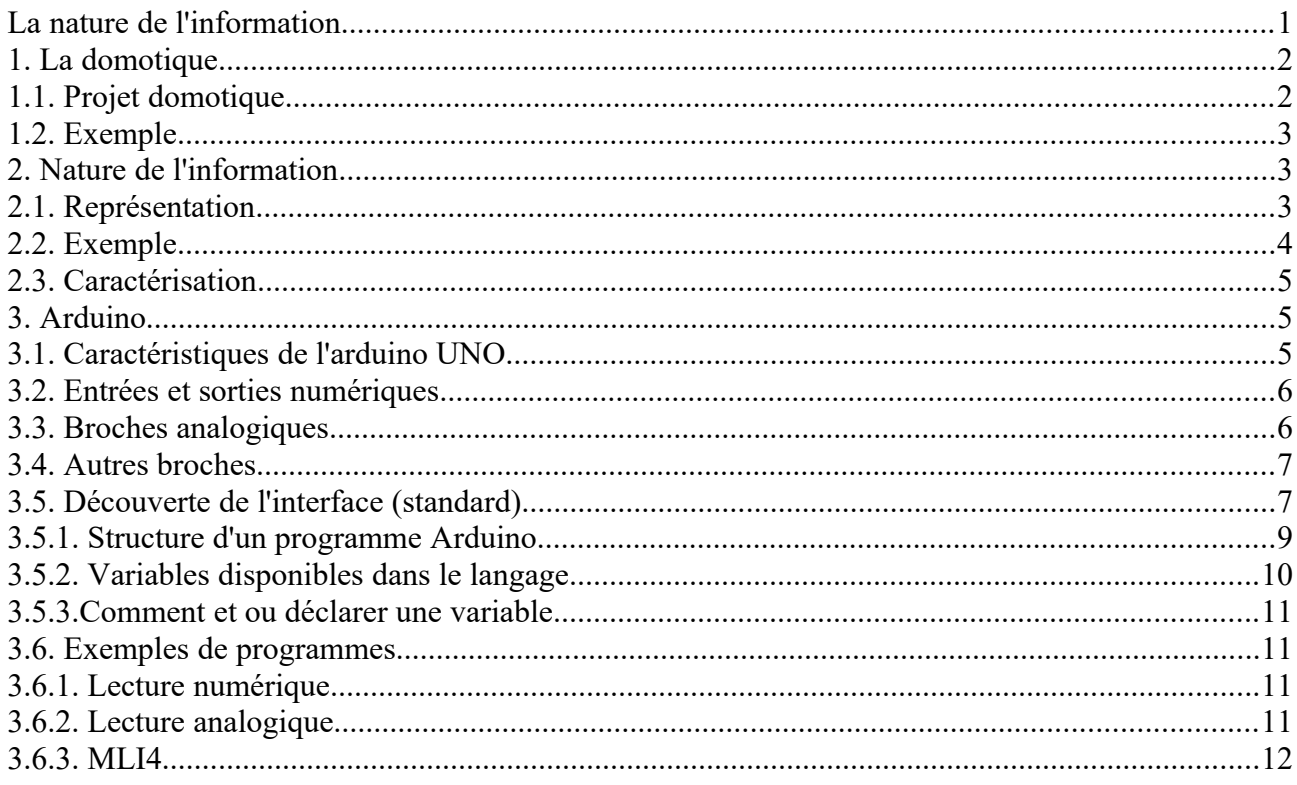

Les progrès technologiques ont dopé la communication, par la rotative et le chemin de fer au XIXe siècle, puis les ondes hertziennes, le satellite et l'Internet. L'information est immatérielle. Elle peut être consignée directement ou pas sur un support matériel qui prend alors la valeur de document. L'information toutefois est indépendante du support : elle existe indépendamment de lui.

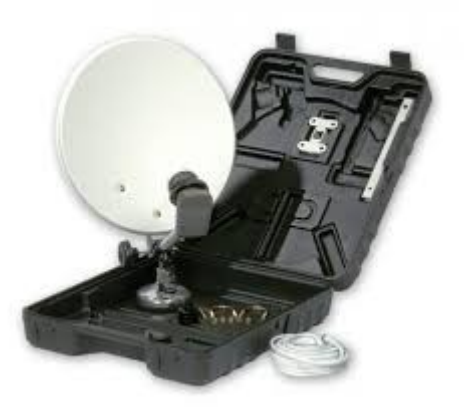

# <span id="page-1-1"></span>**1. La domotique**

La domotique est l'ensemble des techniques de l'électronique, de physique du bâtiment, d'automatisme, de l'informatique et des télécommunications utilisées dans les bâtiments pour répondre aux besoins de confort (gestion d'énergie, optimisation de l'éclairage et du chauffage), de sécurité (alarme) et de communication (commandes à distance, signaux visuels ou sonores).

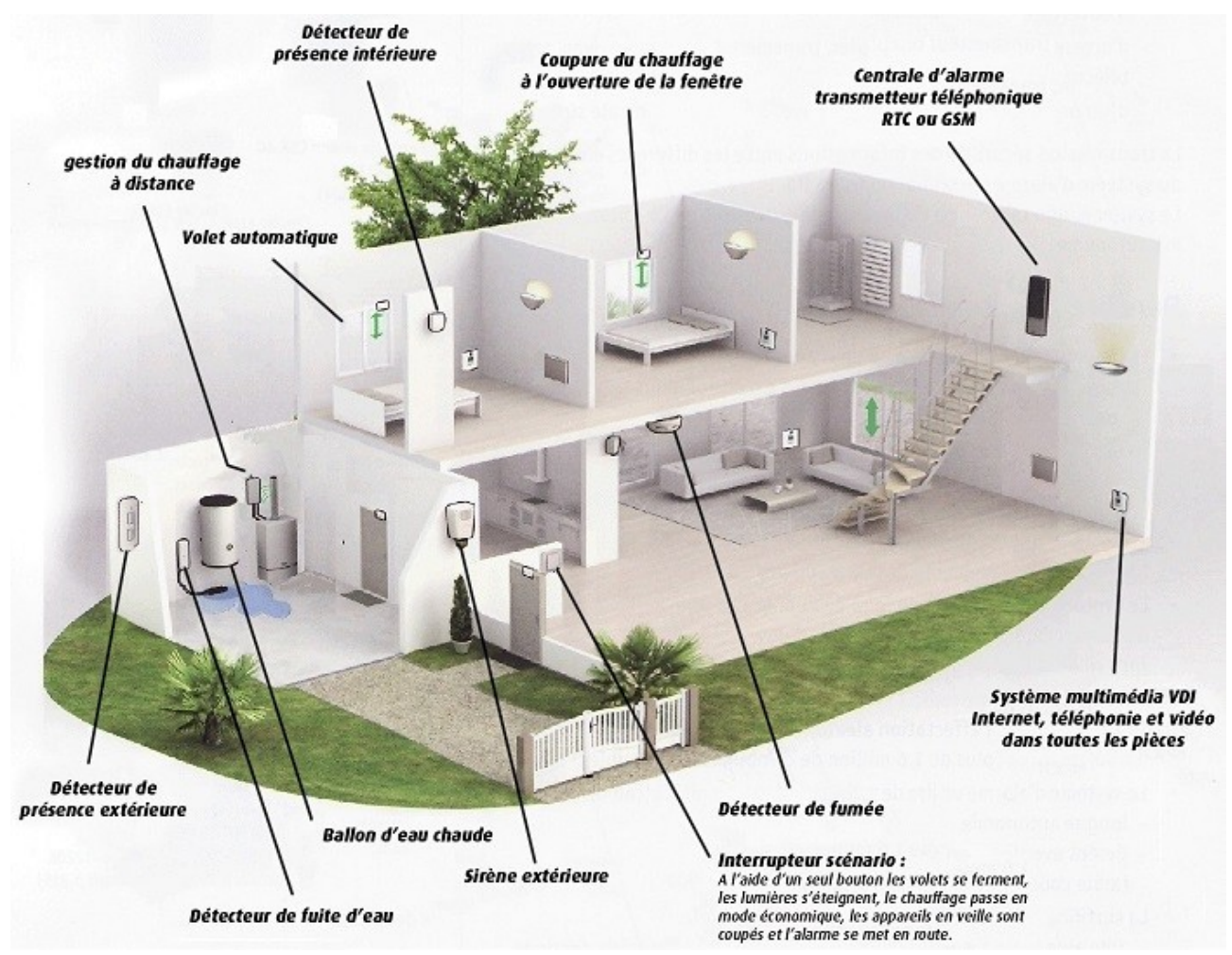

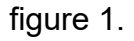

## <span id="page-1-0"></span>**1.1. Projet domotique**

Objectif : développer une interface web d'IHM<sup>[1](#page-1-2)</sup> d'un module domotique.

Cahier des charges : cette interface doit permettre à l'utilisateur de

- d'afficher les états ou les mesures temps réel des capteurs
- de stocker les données des capteurs (état et mesure)
- d'afficher graphiquement ces données sur une période journalière et hebdomadaire
- de forcer la commande des actionneurs en mode manuel

<span id="page-1-2"></span><sup>1</sup> Interaction Homme Machine

#### INTERFACE :

C'est un système de traduction des informations de la chaîne d'information vers la chaîne d'énergie (ordres) et de la chaîne d'énergie vers la chaîne d'information (comptes rendus).

Pour obtenir visualiser un exemple d'IHM domotique, cliquer sur l'image

#### <span id="page-2-2"></span>**1.2. Exemple**

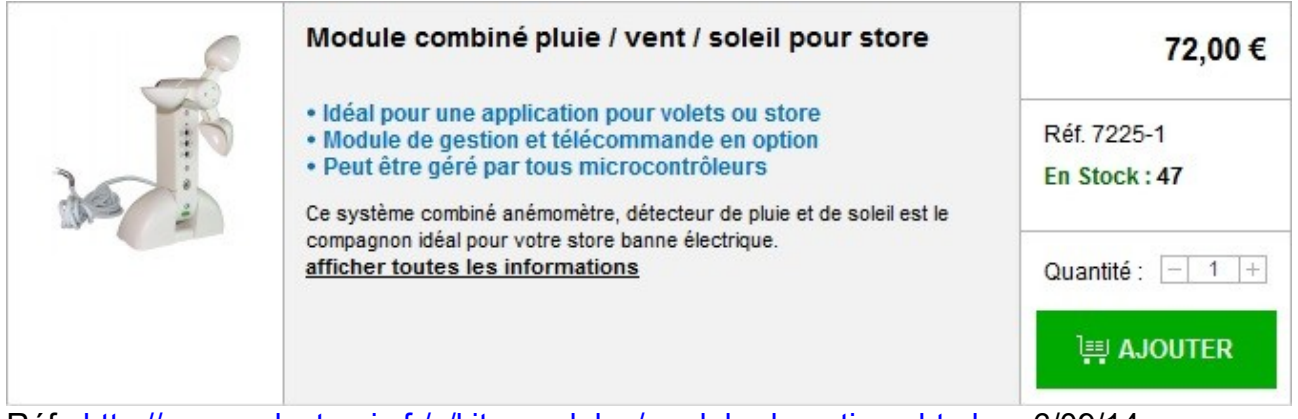

Réf :<http://www.selectronic.fr/c/kits-modules/module-domotique.html>au 6/09/14

## <span id="page-2-1"></span>**2. Nature de l'information**

#### <span id="page-2-0"></span>**2.1. Représentation**

Dans un système de traitement, l'information peut être :

Analogique (analog) : le signal varie de manière continue au cours du temps (mesure d'une grandeur physique). Son amplitude peut prendre une infinité de valeurs dans un intervalle de temps donné.

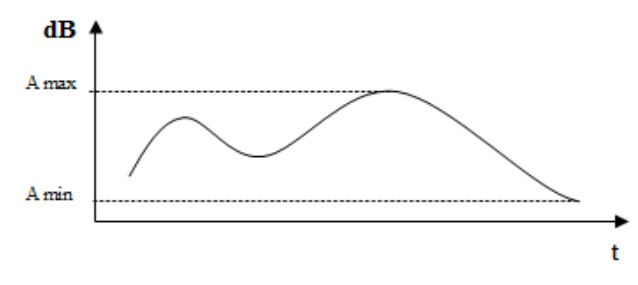

ex : mesure de l'intensité lumineuse en fonction du temps

Une grandeur analogique varie de façon continue proportionnellement à l'indication donnée par un capteur (ie :la position de l'aiguille d'un voltmètre est proportionnelle à la valeur de la tension mesurée mais la lecture peut être imprécise).

Numérique (digital) : la représentation du signal varie de façon discrète (ie : discontinue) dans une liste de valeurs.

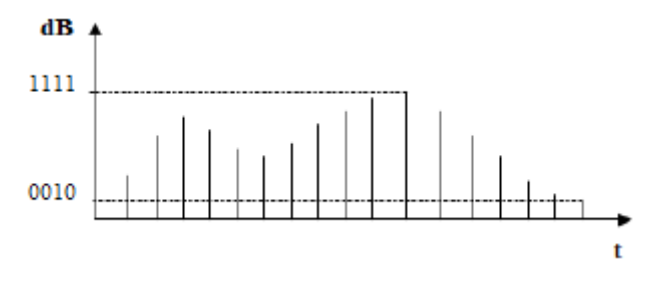

ex : échantillonnage d'une source lumineuse

Une grandeur numérique varie de façon discontinue et non proportionnelle à l'indication donnée par un capteur (ie : la valeur de la tension mesurée avec un voltmètre numérique est exprimée au moyen de un ou plusieurs chiffres dont la lecture est précise).

**Logique** (logic) : le signal est convertit dans un état **binaire** qui ne prend que deux valeurs, notées par convention 0 et 1 (logique Tout ou Rien, TOR).

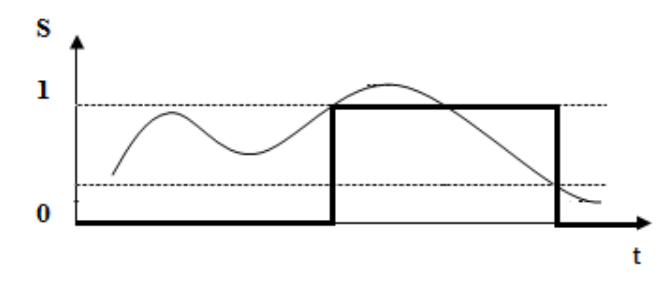

ex : activation d'un moteur en fonction du niveau d'ensoleillement

#### <span id="page-3-0"></span>**2.2. Exemple**

À partir du schéma de la maison domotique, compléter le tableau ci-dessous :

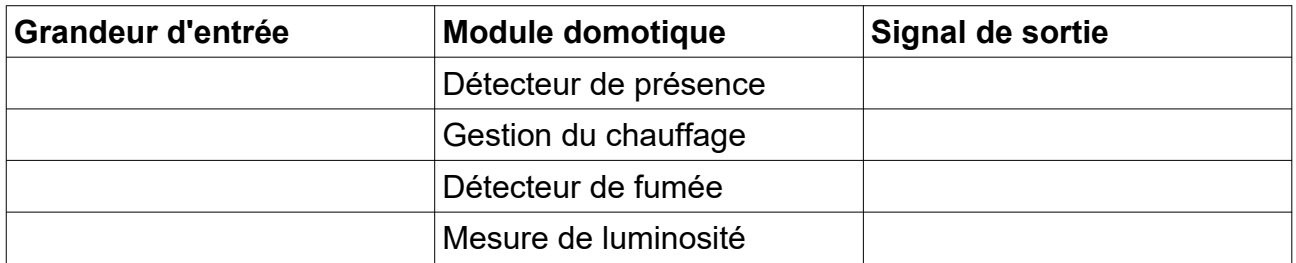

Le schéma ci-dessous résume les différents signaux électriques normalisés selon l'information à transmettre .

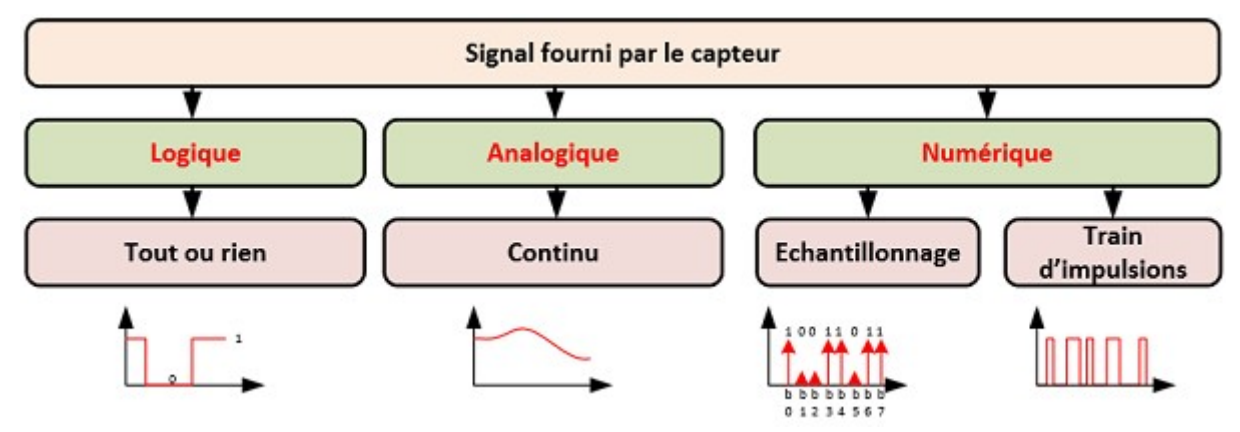

## <span id="page-4-2"></span>**2.3. Caractérisation**

On caractérise un signal par :

- sa **forme**, qui peut être quelconque, sinusoïdale, triangulaire ou rectangulaire.
- sa *périodicité*. Dans ce cas il peut être soit périodique, soit non-périodique. Si il est périodique on calcule alors sa période $^2$  $^2$  T en secondes (s) ou sa fréquence $^3$  $^3$ f en

Hertz (Hz).  $T = \frac{1}{f}$  $\frac{1}{f}$  ou  $f = \frac{1}{T}$ *T*

- son **amplitude**. Elle représente la différence entre la valeur maximale et la valeur minimale (qui peut être négative).
- sa valeur moyenne si il est périodique.

## <span id="page-4-1"></span>**3. Arduino**

Arduino est un nano automate qui peut être utilisé pour lire et piloter des entrées / sorties analogiques ou numériques ou bien communiquer avec un ordinateur.

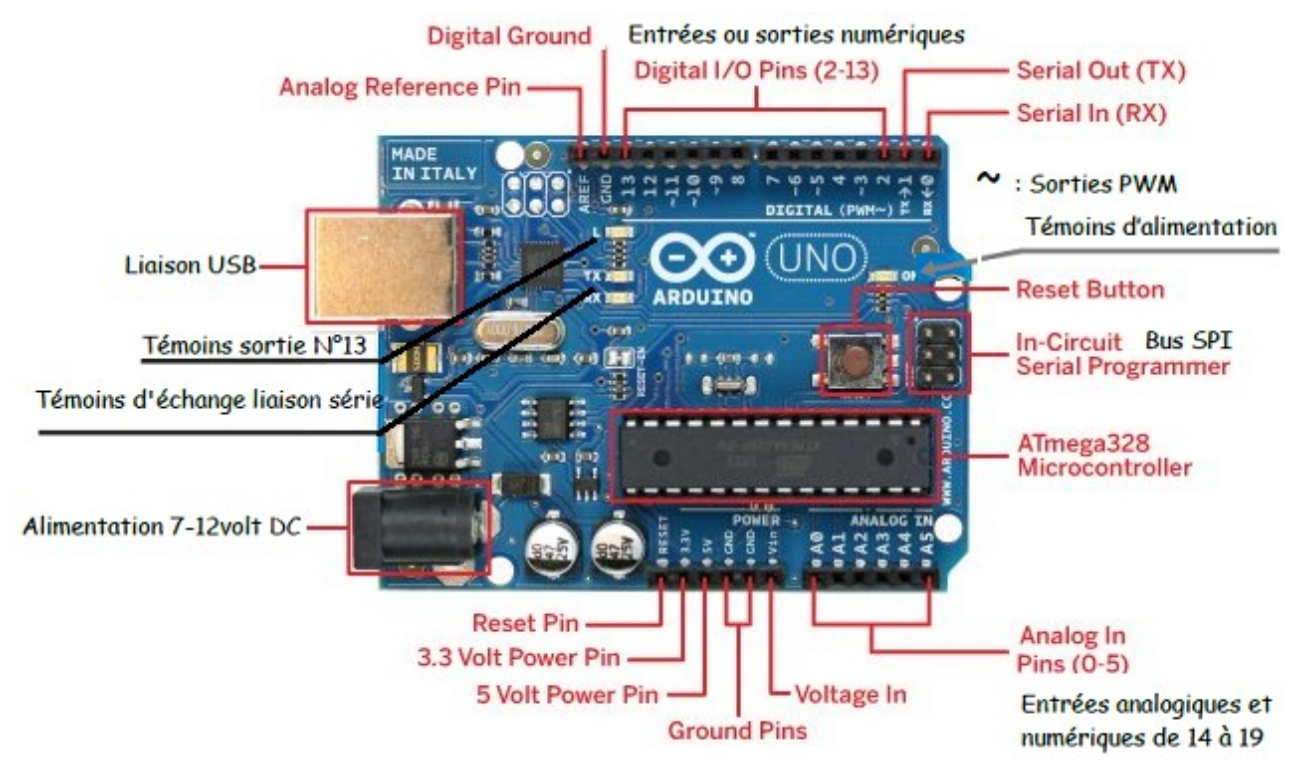

## <span id="page-4-0"></span>**3.1. Caractéristiques de l'arduino UNO**

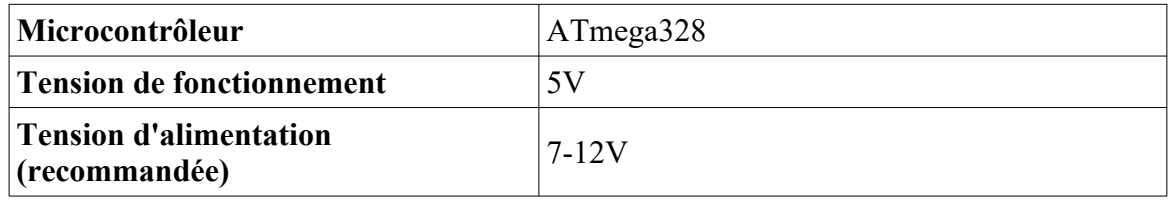

<span id="page-4-3"></span>2 Durée d'un cycle

<span id="page-4-4"></span>3 Nombre de cycles par seconde

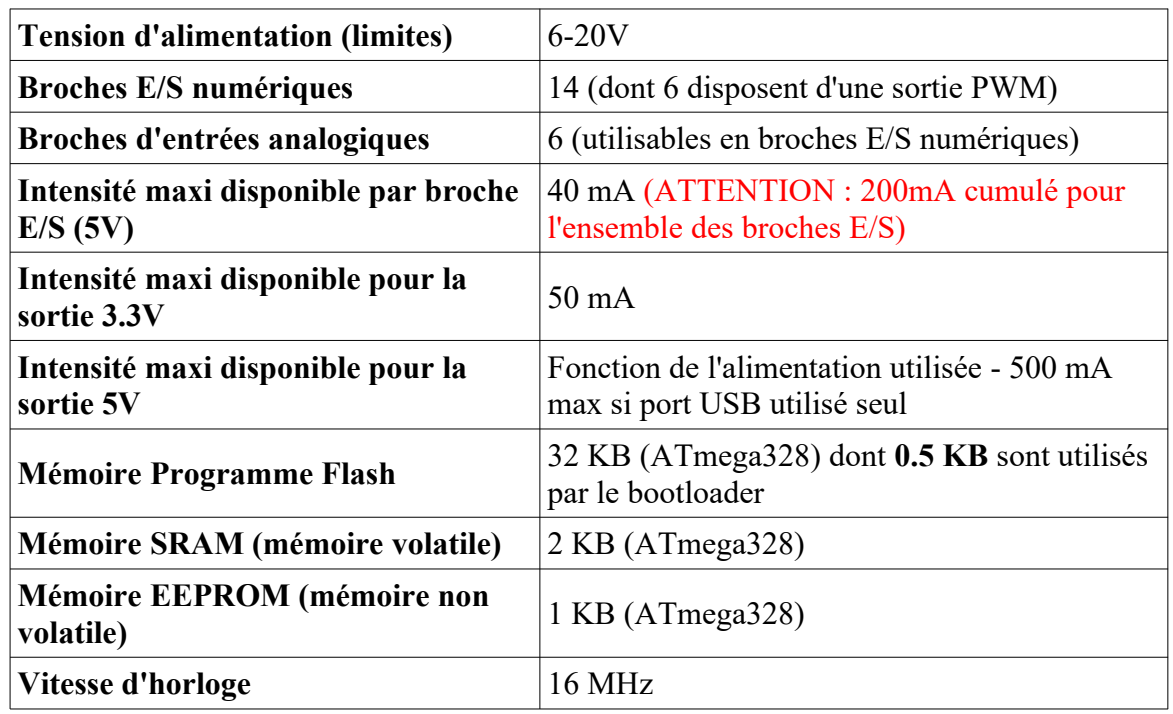

## <span id="page-5-1"></span>**3.2. Entrées et sorties numériques**

Chacune des 14 broches numériques de la carte UNO (numérotées des 0 à 13) peut être utilisée soit comme une entrée numérique, soit comme une sortie numérique, en utilisant les instructions [pinMode\(](http://www.mon-club-elec.fr/pmwiki_reference_arduino/pmwiki.php?n=Main.PinMode)), [digitalWrite\(](http://www.mon-club-elec.fr/pmwiki_reference_arduino/pmwiki.php?n=Main.DigitalWrite)) et [digitalRead\(](http://www.mon-club-elec.fr/pmwiki_reference_arduino/pmwiki.php?n=Main.DigitalRead)) du langage Arduino. Ces broches fonctionnent en 5V. Chaque broche peut fournir ou recevoir un maximum de 40mA d'intensité et dispose d'une résistance interne de "rappel au plus" (pull-up) (déconnectée par défaut) de 20-50 KOhms. Cette résistance interne s'active sur une broche en entrée à l'aide de l'instruction [digitalWrite\(](http://www.mon-club-elec.fr/pmwiki_reference_arduino/pmwiki.php?n=Main.DigitalWrite)broche, [HIGH\)](http://www.mon-club-elec.fr/pmwiki_reference_arduino/pmwiki.php?n=Main.ConstantesPredefinies).

De plus, certaines broches ont des fonctions spécialisées :

- **Communication Série :**Broches 0 (RX) et 1 (TX). Utilisées pour recevoir (RX) et transmettre (TX) les données du port USB de l'ordinateur.
- **Impulsion PWM (largeur d'impulsion modulée)** : Broches 3, 5, 6, 9, 10, et 11. Fournissent une impulsion PWM 8-bits à l'aide de l'instruction [analogWrite\(](http://www.mon-club-elec.fr/pmwiki_reference_arduino/pmwiki.php?n=Main.AnalogWrite)).
- **LED :** Broche 13. Il y a une LED incluse dans la carte connectée à la broche 13. Lorsque la broche est au niveau HAUT, la LED est allumée, lorsque la broche est au niveau BAS, la LED est éteinte.

## <span id="page-5-0"></span>**3.3. Broches analogiques**

La carte Uno dispose de 6 entrées analogiques (numérotées de 0 à 5), chacune pouvant fournir une mesure d'une résolution de 10 bits (sur 1024 niveaux soit de 0 à 1023) à l'aide de la très utile fonction [analogRead\(](http://www.mon-club-elec.fr/pmwiki_reference_arduino/pmwiki.php?n=Main.AnalogRead)) du langage Arduino. Par défaut, ces broches mesurent entre le 0V (valeur 0) et le 5V (valeur 1023), mais il est possible de modifier la référence supérieure de la plage de mesure en utilisant la broche AREF et l'instruction [analogReference\(](http://www.mon-club-elec.fr/pmwiki_reference_arduino/pmwiki.php?n=Main.AnalogReference)) du langage Arduino.

Note : les broches analogiques peuvent être utilisées en tant que broches numériques : elles sont numérotées en tant que broches numériques de 14 à 19.

#### <span id="page-6-1"></span>**3.4. Autres broches**

Il y a deux autres broches disponibles sur la carte :

- **AREF** : Tension de référence pour les entrées analogiques (si différent du 5V). Utilisée avec l'instruction [analogReference\(](http://www.mon-club-elec.fr/pmwiki_reference_arduino/pmwiki.php?n=Main.AnalogReference)).
- **Reset** : Mettre cette broche au niveau BAS entraîne la réinitialisation (= le redémarrage) du microcontrôleur. Typiquement, cette broche est utilisée pour ajouter un bouton de réinitialisation sur le circuit qui bloque celui présent sur la carte.

## <span id="page-6-0"></span>**3.5. Découverte de l'interface (standard)**

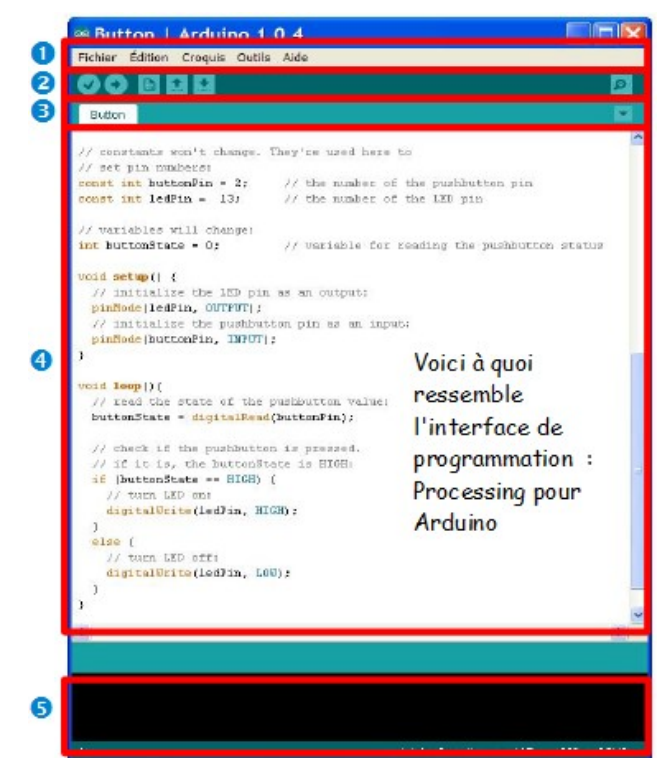

Avant de commencer à programmer de manière graphique il nous faut comprendre la structure du langage de l'IDE

- **O**un menu
- **Qune barre d'actions**

**Bun ou plusieurs onglets correspondant aux** ''sketchs''

**Oune fenêtre de programmation** 

**Oune console qui affiche les informations et** erreurs de compilation et de téléversement du programme

#### **Coloration syntaxique :**

Lorsque du code est écrit dans l'interface de programmation, certains mots apparaissent en différentes couleurs qui clarifient le statut des différents éléments :

En **orange**, apparaissent les mots-clés reconnus par le langage Arduino comme des fonctions existantes. Lorsqu'on sélectionne un mot coloré en orange et qu'on effectue un clic avec le bouton droit de la souris, on a la possibilité de choisir « Find in reference » : cette commande ouvre directement la documentation de la fonction sélectionnée.

En **bleu**, apparaissent les mots-clés reconnus par le langage Arduino comme des constantes.

En **gris**, apparaissent les commentaires qui ne seront pas exécutés dans le programme. Il est utile de bien commenter son code pour s'y retrouver facilement ou pour le transmettre à d'autres personnes.

#### *Classe de première STI2D*

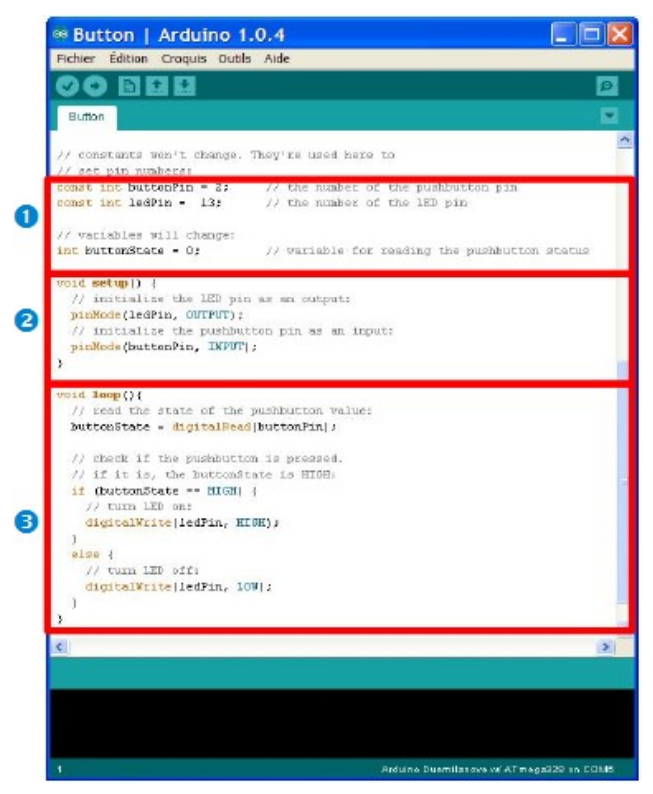

On peut déclarer un commentaire de deux manières différentes :

//Commentaires (1 ligne)

/\* zone de commentaire\*/

pour éviter de se perdre dans un programme.

la partie déclarative, variables et constantes. Dans cette partie sont lancé les différentes bibliothèques qui peuvent simplifier la programmation. Cette partie est optionnelle.

**ala partie initialisation et configuration.** Ici peuvent être déclarées des entrées/sorties, ou bien encore lancé la liaison série :

- C'est la fonction setup()

la partie principale qui s'exécute en boucle :

- C'est la fonction loop()

Dans chaque partie d'un programme sont utilisées différentes instructions issues de la syntaxe du langage Arduino.

#### <span id="page-8-0"></span>**3.5.1. Structure d'un programme Arduino**

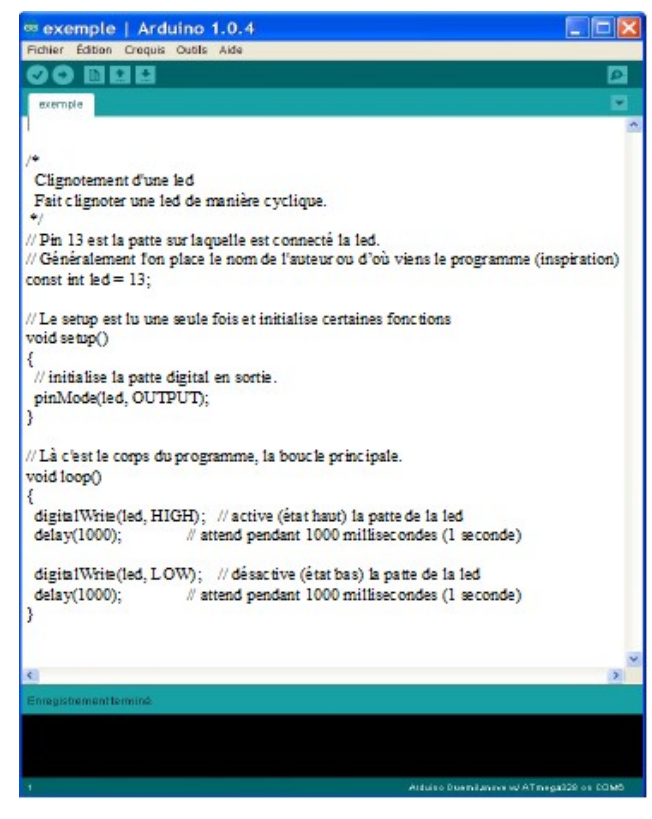

#### **La ponctuation**

Le code est structuré par une ponctuation stricte :

- **toute ligne** de code se termine par un point-virgule **;**
- le contenu d'une **fonction** est délimité par des accolades **{** et **}**
- les **paramètres** d'une fonction sont contenus par des parenthèses **(** et **)**

#### **Les variables**

Une variable est un espace réservé dans la mémoire de l'ordinateur. C'est comme un compartiment dont la taille n'est adéquate que pour un seul type d'information. Elle est caractérisée par un nom qui permet d'y accéder facilement.

Il existe différents types de variables identifiées par un mot-clé dont les principaux sont :

- **nombres entiers (int)**
- **nombres à virgule flottante (float)**
- **texte (String et string)**
- **valeurs vrai/faux (boolean)**

Un nombre décimales, par exemple *3.14159*, peut se stocker dans une variable de type float. Notez que l'on utilise un point et non une virgule pour les nombres décimales.

Dans Arduino, il est nécessaire de déclarer les variables pour leur réserver un espace mémoire adéquat. On déclare une variable en spécifiant son type, son nom puis en lui assignant une valeur initiale

#### **Exemple : int buttonPin = 2;**

**La variable s'appelle ButtonPin, elle fonctionne avec des nombres entiers et sa valeur par défaut est 2.**

## <span id="page-9-0"></span>**3.5.2. Variables disponibles dans le langage**

Une variable est une ''boîte'' qui contient une donnée. Ces données peuvent être de plusieurs types :

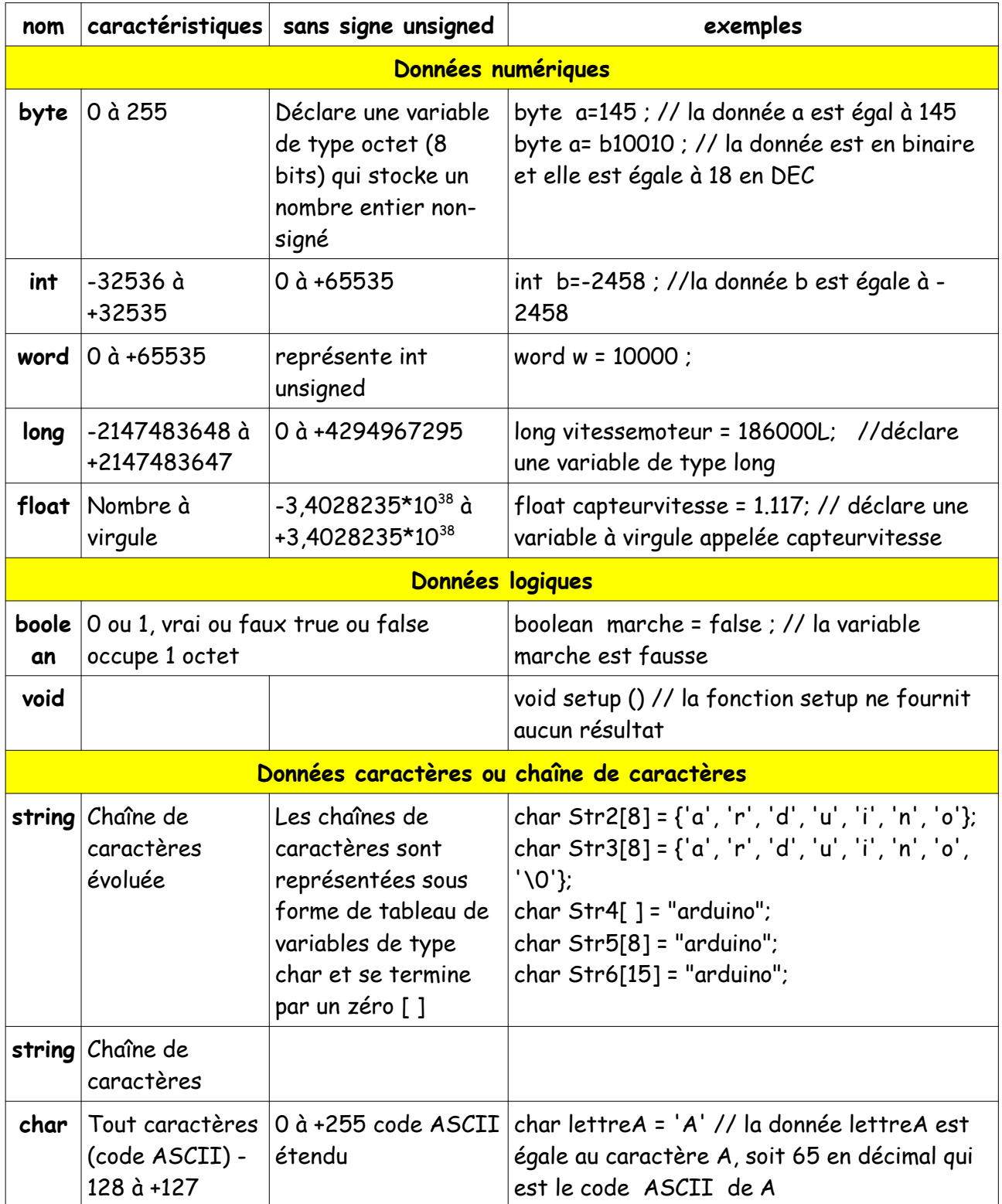

#### <span id="page-10-3"></span>**3.5.3.Comment et ou déclarer une variable**

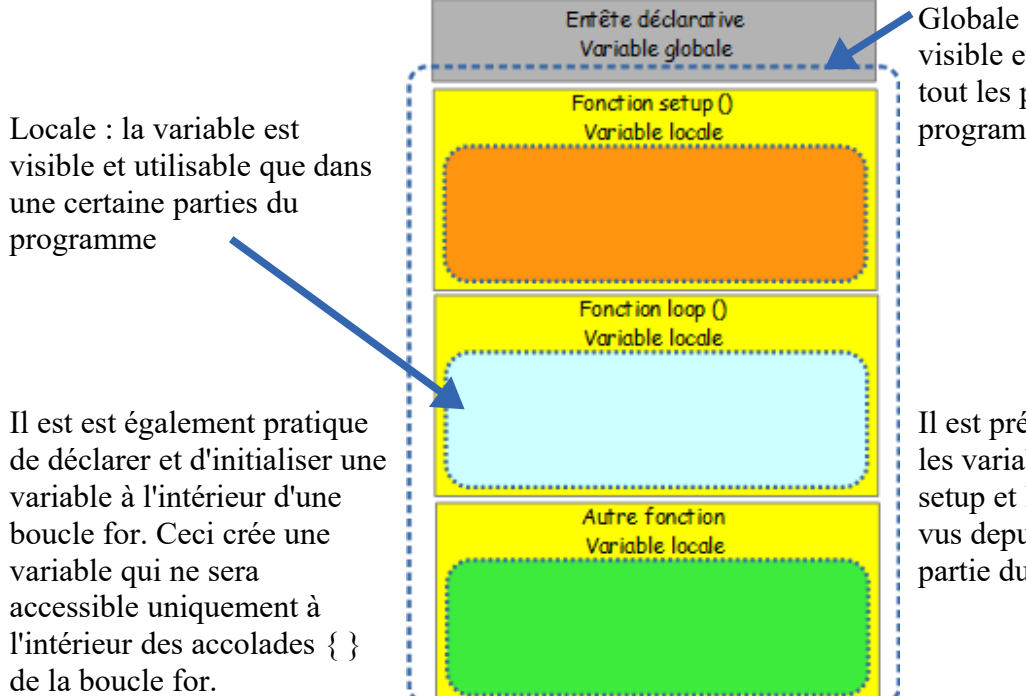

Globale : la variable est visible et utilisable depuis tout les parties du programme

Il est préférable de déclarer les variable avant les parties setup et loop. Elles seront vus depuis n'importe quelle partie du programme.

#### <span id="page-10-2"></span>**3.6. Exemples de programmes**

#### <span id="page-10-1"></span>**3.6.1. Lecture numérique**

```
// Allumage LED par bouton
const int BP = 2; // broche 2 pour Bouton Poussoir<br>const int LED = 5; // broche 3 pour LED
                           const int LED = 5; // broche 3 pour LED
void setup()
{
       pinMode(BP, INPUT); // BP en entrée
       pinMode(LED, OUTPUT);
}
void loop()
{
       if ( digitalRead(BP) == HIGH ) // capteur TOR<br>digitalWrite(LED, HIGH); // actionneur
               digitalWrite(LED, HIGH);
       else
               digitalWrite(LED, LOW); // éteindre
       delay(100); // attente 100 ms
}
```
## <span id="page-10-0"></span>**3.6.2. Lecture analogique**

```
// lecture de température
void setup()
{
      //initialisation vitesse liaison série à 9600 bauds
      Serial.begin(9600) ;
      pinMode(A0 , INPUT); // broche A0 en entrée
```

```
void loop()
{
```

```
int t = analogRead(A0) ; // lecture entrée analogique
     Serial.println(t); \frac{1}{2} // affichage valeur numérique
     delay(100); // attente 100 ms
}
```
## <span id="page-11-0"></span>**3.6.3. MLI[4](#page-11-1)**

// MLI

}

**const int** moteur = 3; // broche 3 pour commande moteur **void setup**() { pinMode(moteur, OUTPUT); // moteur en sortie } **void loop**() { **for** (**int** i(0) ; i < 256 ; i++) { // accélération analogWrite(moteur, i) ; delay(50); // attente 50 ms } **for** (**int** i(0) ; i < 256 ; i++) { // décélération analogWrite(moteur,  $255 - i$ ) ; delay(50);  $//$  attente 50 ms } }

<span id="page-11-1"></span><sup>4</sup> Modulation à Largeur d'Impulsions